# gvSlG Desktop: written in Java, extendable through Scripting

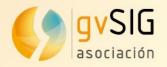

# gvSIG Desktop

### **Main Features**

- Open Source
- Java (jts, gdal, geotools...)
- Plugable
  - Java Plugins
  - Scripting Plugins
- Actual version 2.4.1
- Road to 3.0
  - Improvements in Raster

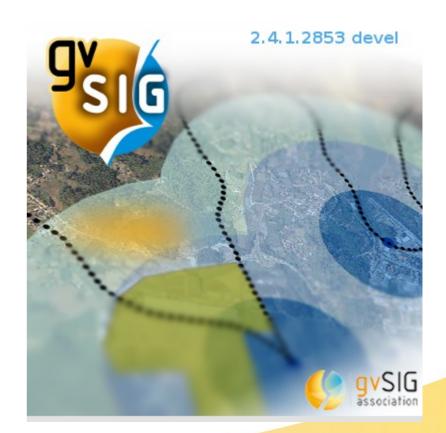

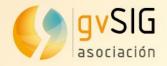

## Choose wisely

- Do you need to create a new plugin for gvSIG Desktop?
  - Java
    - Good for arquitecture (gvsig core)
    - Bad for a helloworld
  - Scripting
    - Easy (Less code with Jython)
    - Fast (gvsig libraries for Python, gvpy,..)
    - IDE inside gvSIG (Integrated development environment)
    - Test and run without leaving/restarting gvSIG
    - Other integrations (R)

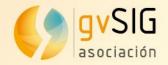

### Hello World

#### Basic script

| <u>/</u> iew <u>M</u> ap | <u>T</u> ools                                                                                       | <u>W</u> indow                                                                              | <u>H</u> elp                                                                          |              |       |        |   |  |
|--------------------------|----------------------------------------------------------------------------------------------------|---------------------------------------------------------------------------------------------|---------------------------------------------------------------------------------------|--------------|-------|--------|---|--|
|                          | <u>Sym</u><br><u>Sym</u><br><u>Trai</u><br><u>H</u> 2<br><u>O</u> ra<br><u>Sc</u> ri<br><u>D</u> ev | d-ons man<br>abology<br>nsforms<br>Spatial<br>cle<br>pting<br>relopment<br>oprocessin       | ager                                                                                  |              |       | aunche | ٢ |  |
|                          |                                                                                                    | New So<br>Creation of<br>Name:<br>Description<br>Type:<br>Language:<br>Save on:<br>Save on: | ript<br>pf new script<br>hellowor<br>Script<br>Script<br>User<br>User<br>User<br>User | er<br>addons | Cance |        |   |  |

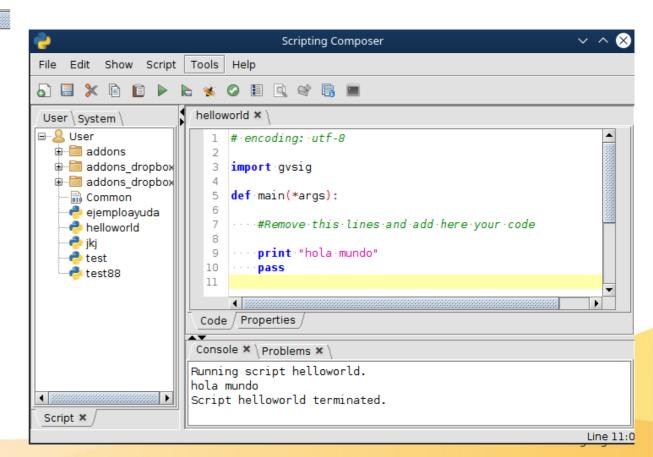

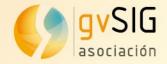

#### Hello World

Easy to share

| 2                  | Scripting packager                                                                                                    | $\sim$ $\sim$ $\otimes$ |                                                                                                    |
|--------------------|----------------------------------------------------------------------------------------------------|-------------------------|----------------------------------------------------------------------------------------------------|
| Package descriptio | n                                                                                                    |                         |                                                                                                    |
| Туре               | Script                                                                                                    | -                       | 🥠 Add-ons manager                                                                                        |
| Code               | CSVWizard                                                                                                    |                         | -Select installation source                                                                              |
| Name               | CSV Wizard                                                                                                    |                         | <ul> <li>Standard installation (install add-ons contained in the gvSIG standard distribution)</li> </ul> |
| Description        | noiscence para la carga ao neneros con como capa y casiar                                                                                          |                         | <ul> <li>Installation from file (install add-ons contained in a .gvspki or .gvspks file)</li> </ul>      |
|                    | Permite ajustar la configuracion de carga del CSV y previsualizarlo para<br>asegurar la correcta configuracion antes de realizar la carga de este. |                         | <ul> <li>Installation from URL (install add-ons from a remote repository)</li> </ul>                     |
| Categories         |                                                                                                    |                         | Testing gvSIG repository - http://downloads.gvsig.org/download/gvsig-desktop-testing                     |
| Version            | 1.0.0-7                                                                                                    |                         |                                                                                                    |
| Build              | 7                                                                                                    |                         |                                                                                                    |
| State              | testing                                                                                                    | <b></b>                 |                                                                                                    |
| Official           | Official                                                                                                    | <b></b>                 |                                                                                                    |
| Source code URL    |                                                                                                    |                         |                                                                                                    |
| Package owner      |                                                                                                    |                         |                                                                                                    |
| Package owner URL  |                                                                                                    |                         |                                                                                                    |
| Operating System   | all                                                                                                    |                         |                                                                                                    |
| Architecture       |                                                                                                    |                         | < <u>B</u> ack <u>N</u> ext > Einish                                                                     |
|                    | all                                                                                                    |                         |                                                                                                    |
| Java version       | Java 1.7                                                                                                    |                         |                                                                                                    |
| gvSIG version      | 2.4.0                                                                                                    |                         |                                                                                                    |
| Nenendencies       |                                                                                                    |                         |                                                                                                    |
|                    | < Back Next > Einish                                                                                                    | Cancel                  |                                                                                                    |
|                    |                                                                                                    |                         | Asoc                                                                                                    |

www.gvsig.com

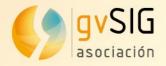

## Easy

- Jython
  - Implementation of Python in Java
  - Work with Java using Python syntax
  - Available with Java & Python libraries (some limitations)
- Easy to learn for people without programming knowledge
  - Create a geoprocess in a few lines
- Powerful → Not limited for not using Java
- Easy to create buttons, toolbox, menus,.. for execution

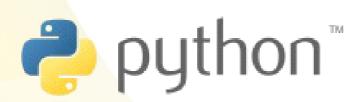

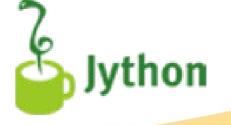

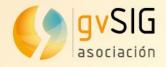

#### Fast

- Less code with Jython
  - Compared with Java

#### Libraries in Python for gvSIG

- Only access from Jython
- gvsig
  - Utils: createShape(), currentLayer()
  - Added methods to Java classes
- **gvpy**: execute a geoprocess with one line of code
- Formpanel: easy and fast to create UI and events

```
gvpy.runalg("randomvector",10, 0)
gvpy.runalg("randomvector",10, gvpy.TYPE_POLYGON)
```

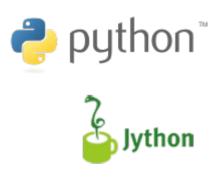

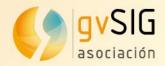

#### Fast

#### Formpanel

|    | # encoding: utf-8                                         |         |
|----|-----------------------------------------------------------|---------|
| 2  |                                                           |         |
| 3  | import gvsig                                              |         |
| 4  | from gvsig import geom                                    |         |
| 5  | <pre>from gvsig.libs.formpanel import FormPanel</pre>     |         |
| 6  | import os                                                 |         |
| 7  |                                                           |         |
| 8  | from process import countCells                            | -       |
| 9  |                                                           | _       |
| 0  | <pre>class Alcance(FormPanel):</pre>                      | File Ed |
| .1 | <pre>definit(self):</pre>                                 |         |
| .2 | ·····FormPanelinit(self,                                  |         |
| .3 | <pre>gvsig.getResource(file,"alcance.xml"))</pre>         | N:      |
| .4 |                                                           | Т 🗐     |
| .5 | <pre>def btnProcess_click(self, *args):</pre>             | ۰ 🗉     |
| .6 | ·····rasterLayer = gvsig.currentLayer()                   |         |
| .7 | ······ <b>if</b> rasterLayer == None:                     |         |
| .8 | <pre>self.txtH.setText("Ninguna.capa.seleccionada")</pre> |         |
| .9 | ·····return                                               |         |
| 20 | <pre>valueLimit = float(self.txtValue.getText())</pre>    |         |
| 21 | ·····store·=·rasterLayer.getDataStore()                   |         |
| 22 | <pre>h.=.countCells(store, valueLimit)</pre>              |         |
| 23 | <pre>self.txtH.setText(str(h))</pre>                      |         |
| 24 | ····· <b>print</b> ·"Hectareas:·",·h                      | •       |
| 25 |                                                           | -T-     |
| 26 |                                                           |         |
| 27 | def main(*args):                                          | - [     |
| 28 | $\cdots l = Alcance()$                                    | 🚥 T     |
| 29 | ····l.showTool("Alcance")                                 |         |
| 30 | Pass                                                      |         |

| 🌖 Alcance  | <b>- -</b>               | × |
|------------|--------------------------|---|
| Procesamie | ento de Area de Incendio |   |
| Valor      |                          |   |
| Hectareas  |                          |   |
|            | Procesar                 |   |
|            | Cerrar                   |   |
|            |                          |   |

|          |          |          |                   |             | Ab             | oeille Forr | ns Design  | er 2.1 | 1.0 M3    |             |          |                  | $\sim$ $\sim$ $\otimes$ |
|----------|----------|----------|-------------------|-------------|----------------|-------------|------------|--------|-----------|-------------|----------|------------------|-------------------------|
|          | File     | Edit     | Column Ro         | w Form      | Look and Fee   | l Tools     | Help       |        |           |             |          |                  |                         |
|          | <b>A</b> | Α <      | s 🖪 📑             | X 🗅         | 📋 🗇 🕇          | > >         |            |        |           |             |          | *■ ₩ ₽           |                         |
| .xml"))  | R,       |          |                   |             |                |             |            |        |           | Form Pro    | operties |                  | 🖻 🖵                     |
|          | т        | <u>.</u> | Procesami         | ento de Are | a de Incendio  |             |            | +      |           | 🗆 Comp      | onent    |                  |                         |
|          |          | <u>=</u> |                   |             |                |             |            |        |           | Colum       | in       |                  |                         |
|          |          |          | Valor             |             |                |             |            |        |           | Row         |          |                  |                         |
|          | OK       |          |                   |             |                |             |            |        |           | Cell        |          |                  |                         |
| ionada") | OK       |          | Hectareas         |             |                |             |            |        |           | Name:       |          |                  |                         |
| <b>`</b> |          |          |                   |             | Proces         |             |            |        |           | Compon      | ent:     |                  |                         |
| '        |          | _        |                   |             | Process        | ar          |            | 4      |           |             |          |                  |                         |
|          |          |          |                   |             | Cerra          | r           |            |        |           | Basic       | AII \    |                  |                         |
|          |          |          |                   |             |                |             |            | -      |           | Prope       | rty      | Valu             | e                       |
|          |          |          |                   |             |                |             |            |        |           |             |          |                  |                         |
|          |          |          |                   |             |                |             |            |        |           |             |          |                  |                         |
|          |          | r        |                   |             |                |             |            |        |           |             |          |                  |                         |
|          |          | т—       |                   |             |                |             |            |        |           |             |          |                  |                         |
|          |          |          |                   |             |                |             |            |        |           |             |          |                  |                         |
|          |          |          | )<br>🗖 alcance.xm | J           | ,              |             |            |        |           |             |          |                  |                         |
|          | A /1     | nome/o   | sc/gvSIG-desk     | top/gvSIG-d | esktop-2.4.0-2 | 850-final-l | in-x86_64/ | prefe  | rences/gv | SIG/plugins | /org.gv  | sig.scripting.ap | p.mainplu               |

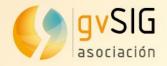

# **Development IDE inside gvSIG**

Already in your installation

| 🥵                                                                           | gvSIG 2.4.0.2850 final : Untitled |
|-----------------------------------------------------------------------------|-----------------------------------|
| <u>File Layer Show View Map Tools Window Help</u>                           |                                   |
| 🞦 😰 🛃 💐 🗟 🕹 🕰 💐 🗳 🗓 💑 Add-ons manager 💿 📕 🕸 🕲 🗭 📼 🗲 🗠                       | ▼ 第 条                             |
| View: Untitled Symbology                                                    |                                   |
| T <u>r</u> ansforms                                                         |                                   |
| H2 Spatial                                                                  |                                   |
| <u>O</u> racle                                                              |                                   |
| S <u>c</u> ripting            S <u>c</u> ripting         Scripting Launcher |                                   |
| Development                                                                 |                                   |
| Geoprocessing                                                               |                                   |
| 😰 Quickinfo                                                                 |                                   |
|                                                                             |                                   |
|                                                                             |                                   |
|                                                                             |                                   |
|                                                                             |                                   |
|                                                                             |                                   |
|                                                                             |                                   |
|                                                                             |                                   |
|                                                                             |                                   |
|                                                                             |                                   |
|                                                                             |                                   |
|                                                                             |                                   |
|                                                                             |                                   |
|                                                                             |                                   |
|                                                                             |                                   |

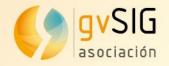

#### IDE inside gvSIG

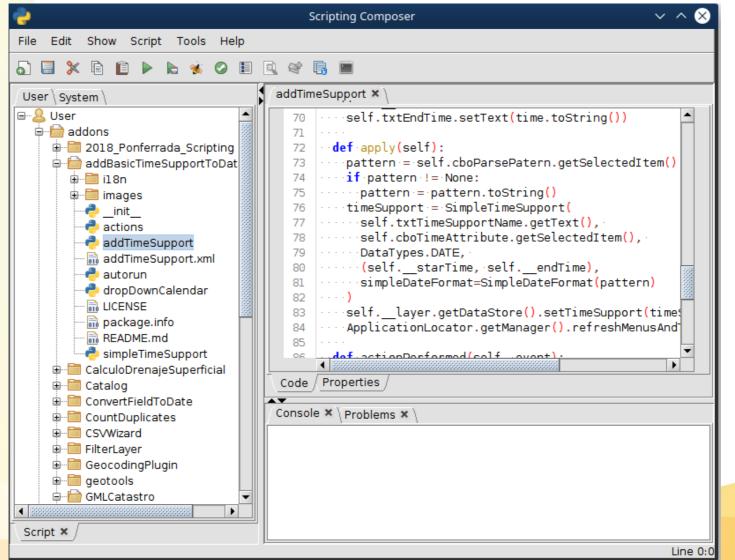

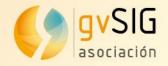

#### **Scripting**ComposerTools

|                                                                                                    | <ul> <li>Find identifier</li> </ul>                                                                                                    |
|----------------------------------------------------------------------------------------------------|----------------------------------------------------------------------------------------------------|
| Celtor de Scripts                                                                                                | Find class declaration                                                                                                    |
| Archivo Editar Mostrar Script Ayuda Herramientas                                                                 | Find method declaration                                                                                                    |
|                                                                                                    | 0                                                                                                    |
|                                                                                                    | <ul> <li>Find function declaration</li> </ul>                                                                                                    |
| <pre>selectionorder.py selectionorder.py selectionorder.py setTreeAsSelectionOr updateAll G UpdateListener</pre> | Scope:<br>Current fie<br>selectionorder (addons/TabbedToC/selectionorder.inf)<br>Current folder<br>TabbedToC (addons/TabbedToC)<br>Custom<br>Custom<br>User<br>addons<br>Custom<br>CalculoDrenajeSuperficial<br>CalculoDrenajeSuperficial<br>ConvertFieldToDate<br>CSVWizard |
|                                                                                                    |                                                                                                    |
| Script × Navigator × /                                                                                           | 16                                                                                                    |
|                                                                                                    | Línea 193:1                                                                                                    |

References to:

CreatePolygon

Ŧ

Cancel

Find

Find references

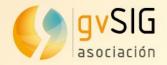

| Develop                                                                                                    | oment                                                                                                    | <pre>selectionorder × README.md × \     1 # Catalog     2</pre>                                                                                                    |
|----------------------------------------------------------------------------------------------------|----------------------------------------------------------------------------------------------------|----------------------------------------------------------------------------------------------------|
| ScriptingCo                                                                                                    | Editor de Scripts                                                                                                    | Add the catalog to the ToC area of the View.<br>The catalog allows:<br>* Manage markers to the layers and tables that we mos<br>* Browse through the system folders to add quickly laye<br>* View, add and remove the connections that we have def                                                                                                    |
| Archivo Editar Mostrar Script Herramie                                                                                                    | ntas Ayuda                                                                                                    | · view, add and remove the connections that we have def                                                                                                    |
| 5 🗐 X 🖻 🗈 🕨 😸 🎸 🗐 🖻                                                                                                    |                                                                                                    |                                                                                                    |
|                                                                                                    | javadoc browser 🗙 \                                                                                                    | Contenido / Propiedades /                                                                                                    |
| Config<br>Contents Classes Bookmarks<br>AbstractFileFilter (org.apache.commod<br>AgeFileFilter (org.apache.commons.id<br>AndFileFilter (org.apache.commons.id<br>AndFileFilter (org.apache.commons.id<br>AppendableOutputStream (org.apache.c<br>BOMInputStream (org.apache.commons<br>BoundedInputStream (org.apache.commons<br>BoundedReader (org.apache.commons<br>BrokenInputStream (org.apache.commons<br>BrokenOutputStream (org.apache.commons<br>ByteOrderMark (org.apache.commons<br>ByteOrderParser (org.apache.commons<br>CanReadFileFilter (org.apache.commons<br>CanReadFileFilter (org.apache.commons<br>CharSequenceReader (org.apache.commons<br>CharSequenceReader (org.apache.commons<br>Charsets (org.apache.commons))<br>ChunkedOutputStream (org.apache.commons)<br>Charsets (org.apache.commons))<br>ChunkedOutputStream (org.apache.commons)<br>ClassLoaderObjectInputStream (org.apache.com<br>ClosedInputStream (org.apache.com<br>ClosedInputStream (org.apache.com<br>ClosedInputStream (org.apache.com<br>ClosedInputStream (org.apache.com<br>ClosedInputStream (org.apache.com<br>ClosedInputStream (org.apache.com<br>CloseShieldInputStream (org.apache.com<br>CloseShieldInputStream (org.apache.com<br>ComsiteFileCommonstor (org.apache.com<br>CloseShieldOutputStream (org.apache.com<br>CloseShieldInputStream (org.apache.com<br>CloseShieldInputStream (org.apache.com<br>CloseShieldInputStream (org.apache.com<br>CloseShieldInputStream (org.apache.com<br>CloseShieldInputStream (org.apache.com<br>CloseShieldInputStream (org.apache.com<br>CloseShieldInputStream (org.apache.com<br>CloseShieldInputStream (org.apache.com<br>CloseShieldInputStream (org.apache.com<br>CompositeFileCommonstor (org.apache.com<br>CompositeFileCompositer (org.apache.com<br>CompositeFileCompositer (org.apache.com<br>CompositeFileCompositer (org.apache.com<br>CompositeFileCompositer (org.apache.com<br>CompositeFileCompositer (org.apache.com<br>CompositeFileCompositer (org.apache.com<br>CompositeFileCompositer (org.apache.com<br>CompositeFileCompositer (org.apache.com<br>CompositeFileCompositer (org.apache.com<br>CompositeFileCompositer (org.apache.com<br>CompositeFileCompositer | <ul> <li>http://downloads.gvsig.org/download/gvsig-desktop-tes</li> <li>OVERVIEW PACKAGE CLASS TREE DEPRECATED INDEX HE</li> <li>PREV CLASS NEXT CLASS FRAMES NO FRAMES ALL C</li> <li>SUMMARY: NESTED   FIELD   CONSTR   METHOD</li> <li>DETAIL: FIELD   CONSTR   METHOD</li> <li>org.gvsig.fmap.geom.generalpath.primitive.point</li> <li>Class Point2D</li> <li>java.lang.Object</li> <li>org.gvsig.fmap.geom.generalpath.primitive.Abstrac</li> <li>org.gvsig.fmap.geom.generalpath.primitive.point</li> <li>All Implemented Interfaces:</li> <li>Shape, Serializable, Comparable, DirectPosition</li> <li>Geometry, Point, Primitive</li> <li>Direct Known Subclasses:</li> <li>Point2DZ</li> <li>Consola × Problemas × \</li> </ul> | <ul> <li>file:///tmp/tmp-gvsig/markup-preview.html</li> <li>Catalog</li> <li>Add the catalog to the ToC area of the View.</li> <li>The catalog allows:         <ul> <li>Manage "markers" to the layers and tables that we most use.</li> <li>Browse through the system folders to add quickly layers to the View or tables to the Project</li> </ul> </li> </ul> |
| Script X Javadoc X                                                                                                    |                                                                                                    | Line 0:0 Asociación gvSIG                                                                                                    |

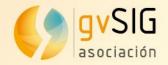

#### **Scripting**ComposerTools

|                                                                                                    |                                                                                                    | P Scripting Composer                                                                                                    |                                                                                                    | - 0               | ×    |
|----------------------------------------------------------------------------------------------------|----------------------------------------------------------------------------------------------------|----------------------------------------------------------------------------------------------------|----------------------------------------------------------------------------------------------------|-------------------|------|
| <b>e</b>                                                                                                    | Editor de Scripts                                                                                                    | File Edit Show Script Tools Help                                                                                                    |                                                                                                    |                   |      |
| Archivo Editar Mostrar Script Ayuda Herrar                                                                                                    | nientas                                                                                                    |                                                                                                    |                                                                                                    |                   |      |
| 5 🗉 🔀 🖻 🗈 🕨 🗠 🍕 Ø 🗉 🗟 🍕                                                                                                    | <b>G</b>                                                                                                    | User System                                                                                                    |                                                                                                    |                   |      |
| Contig \<br>Contents \ Classes \ Bookmarks \<br>253 :<br>254 :<br>255 \<br>256 :<br>257 :<br>258 :<br>259 :<br>260 \<br>261 :<br>262 :<br>263 :<br>264 :<br>263 :<br>264 :<br>265 \<br>260 \<br>261 :<br>262 :<br>263 :<br>264 :<br>265 \<br>269 :<br>260 \<br>261 :<br>265 \<br>266 \<br>267 :<br>260 \<br>261 :<br>265 \<br>266 \<br>267 :<br>268 :<br>269 :<br>269 :<br>260 \<br>261 :<br>265 \<br>266 \<br>267 :<br>268 :<br>269 :<br>269 :<br>260 \<br>261 :<br>265 \<br>266 \<br>267 :<br>268 :<br>269 :<br>269 :<br>260 \<br>261 :<br>265 \<br>266 \<br>261 :<br>265 \<br>266 \<br>267 :<br>268 :<br>269 :<br>269 :<br>269 :<br>269 :<br>269 :<br>260 \<br>261 :<br>265 \<br>266 \<br>265 \<br>266 \<br>267 :<br>268 :<br>269 :<br>269 : | TODO soport para el viewportlistener<br>TODO set state model<br>TODO set state model<br>Reimport 'ToolsLocator' (imported line 3<br>n Old-style class defined. | <ul> <li>addons</li> <li>CalculoDrenajeSuperficial</li> <li>Catalog</li> <li>Catalog</li> <li>Catwork FieldToDate</li> <li>CSVWizard</li> <li>GeocodropPlugin</li> <li>GeometriesTo2D</li> <li>GMLCatastro</li> <li>GMLCatastro</li> <li>GMLCatastro</li> <li>ScriptingComposerTools</li> <li>Set2FromRaster</li> <li>SpatiaRoadsJoin</li> <li>Statistics_viewer</li> <li>Jint_py</li> <li>Common</li> <li>geometries_managing_dimensions</li> <li>new</li> <li>testing23</li> </ul> | Console X       Problems X       Git changes X         Image: Status       Path       Image: Status       Path         Localy mod | ConvertFieldToDat | te   |
|                                                                                                    |                                                                                                    | Linea 200.0                                                                                                    |                                                                                                    | Asociación a      | VSIG |

www.gvsig.com

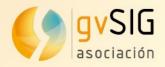

## <mark>Test an</mark>d run

- Workflow (depending of the plugin)
  - Create
  - Execute
  - Test and check result
  - Modify
  - Execute
  - Test and check result
  - • •
- Work directly with gvSIG
  - Access to the active Layer, selected features, ...

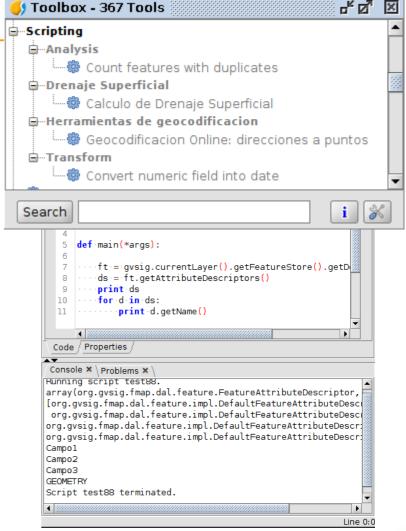

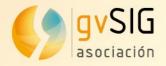

#### Integration with R

- Install R plugin from Addons Manager
- Execute R code from a script

| Usuario Sistema                                                                                                    | ejemplo 🗙 rejemplo 🗙                                                                                                    |                  |
|----------------------------------------------------------------------------------------------------|----------------------------------------------------------------------------------------------------|------------------|
| User<br>User<br>12gvsig _Rtaller_final<br>12jornadasR<br>addons<br>Previous version<br>taller-12jornadas-r<br>taller-2jornadas-r<br>ejemplo<br>ejemplo | <pre>7print.msg, 8 9 def.main(*args): 10R.=.rlib.getREngine(console) 11#.Caso.de.que.la.capa.se.encontrara.en.carpeta.data 12#b4_path.=.gvsig.getResource(_file,."data", ."feb_B4.tif") 13 14#.Caso.de.una.capa.cargada.en.una.Vista.de.gvSIG 15b4.=.gvsig.currentView().getLayer("feb_B4") 16 17#.La.funcion.getPathName.se.encarga.de.extraer.el.path.por.nosotros 18b4_path.=.R.getPathName(b4) 19 20R.setwd(R.getPathName(gvsig.getResource(_file,."data","rejemplo.r")) 21R.source(R.getPathName(gvsig.getResource(_file,"data","rejemplo.r")) 22#.Agregamos.un.parametro.a.la.funcion 23R.call("mytest",.b4_path) 24R.end() </pre> |                  |
|                                                                                                    | Consola 🗙 Problemas 🗙                                                                                                    |                  |
|                                                                                                    | <pre>source("D:/gvSIG-desktop-2.3.1-2501-final-win-x86_64/home/gvSIG/plugins/or<br/>&gt; mytest("D:/gvSIG-desktop-2.3.1-2501-final-win-x86_64/home/gvSIG/plugins/<br/>Rtaller_final/data/feb_B4.tif")</pre>                                                                                                    |                  |
|                                                                                                    | Capa: D:/gvSIG-desktop-2.3.1-2501-final-win-x86_64/home/gvSIG/plugins/org<br>Rtaller final/data/feb B4.tif>                                                                                                    |                  |
|                                                                                                    | Capa: D:/gvSIG-desktop-2.3.1-2501-final-win-x86_64/home/gvSIG/plugins/org<br>Rtaller_final/data/feb_B4.tif><br>Script ejemplo terminated.                                                                                                    | Asociación gvSIG |

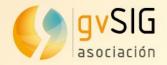

#### Geoprocess

 Add a geoproce to the Toolbox

#### process

|               |     | p100000                                                                                   |
|---------------|-----|-------------------------------------------------------------------------------------------|
|               | 14  | <pre>class Desplazamiento(ToolboxProcess):</pre>                                          |
|               | 15  | <pre>def defineCharacteristics(self):</pre>                                               |
|               | 16  | <pre>self.setName("Desplazamiento.en.X.e.Y")</pre>                                        |
|               | 17  | ·····self.setGroup("Vectorial")                                                           |
|               | 18  | <pre>params = self.getParameters()</pre>                                                  |
|               | 19  | ······params.addInputVectorLayer("LAYER", "Capa de entrada", SHAPE_TYPE_POINT, True)      |
|               | 20  | <pre>verse params.addNumericalValue("X", "X_traslation", 0, NUMERICAL_VALUE_DOUBLE)</pre> |
| 000           | 21  | <pre>params.addNumericalValue("Y", "Y_traslation", 0, NUMERICAL_VALUE_DOUBLE)</pre>       |
| ess           | 22  | <pre>self.addOutputVectorLayer("RESULT_POINT", "XYShift_point", SHAPE_TYPE_POINT)</pre>   |
|               | 23  |                                                                                           |
|               | 24  | <pre>def processAlgorithm(self):</pre>                                                    |
|               | 25  | ·····features·=·None                                                                      |
|               | 26  | ·····try:                                                                                 |
|               | 27  | ·····params·=·self.getParameters()                                                        |
|               | 28  | <pre>layer = params.getParameterValueAsVectorLayer("LAYER")</pre>                         |
|               | 29  | ······x·=·params.getParameterValueAsDouble("X")                                           |
|               | 30  | ······································                                                    |
|               | 31  | <pre>input_store = layer.getFeatureStore()</pre>                                          |
|               | 32  | <pre>features = input_store.getFeatureSet()</pre>                                         |
|               | 33  | <pre>output_store = self.buildOutPutStore(</pre>                                          |
|               | 34  | ·······features.getDefaultFeatureType(),                                                  |
|               | 35  | SHAPE_TYPE_POINT,                                                                         |
|               | 36  | ······*"XYShift_points",                                                                  |
|               | 37  |                                                                                           |
|               | 38  | $\cdots$                                                                                  |
|               | 39  | <pre>self.setRangeOfValues(0, features.getSize())</pre>                                   |
|               | 40  | ······································                                                    |
|               | 41  | if self.isCanceled():                                                                     |
|               | 42  | print "Proceso cancelado"                                                                 |
|               |     | ····break                                                                                 |
| ig.getResourc | e(f | <pre>ile_,"il8n")))</pre>                                                                 |
|               |     | <pre>geom = newfeature.getDefaultGeometry()</pre>                                         |
|               |     | geom.move(x,y)                                                                            |
|               |     | output_store.insert(newfeature)                                                           |
|               |     | ·n+=1                                                                                     |
|               | 50  | ·····self.setCurValue(n)                                                                  |
|               | 51  | output_store.finishEditing()                                                              |
|               | 52  | ·····finally:                                                                             |
|               | 53  | ·····DisposeUtils.disposeQuietly(features)                                                |
|               | 54  | ······ <b>print</b> ·"Proceso·terminado·%s"·%·self.getCommandLineName()                   |
|               | 55  | ····· <b>return</b> · True                                                                |
|               | 56  |                                                                                           |

#### autorun

13 def selfRegister(\*args): 14 ····i18nManager - ToolsLocator.getI18nManager() il8nManager.addResourceFamily("text",File(gvsi 15 16 · process = Desplazamiento() 17 18 process.selfregister("INEGI") process.updateToolbox() 19

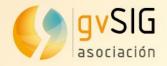

#### **Geopro**cess

• Use it from the model builder

<mark>or gv</mark>py

gvpy.runalg("randomvector",10, 0)
gvpy.runalg("randomvector",10, gvpy.TYPE\_POLYGON)

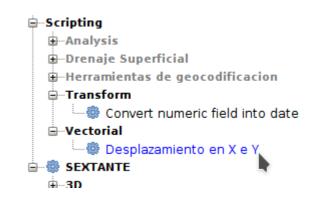

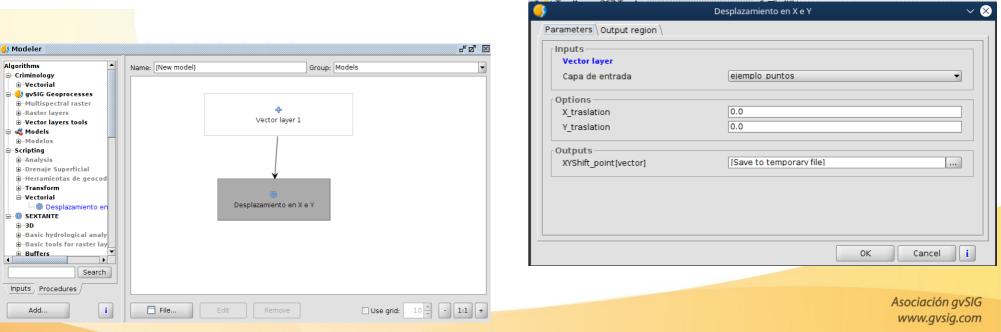

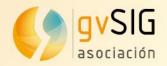

### **Table of Contents (ToC)**

Basic from Java

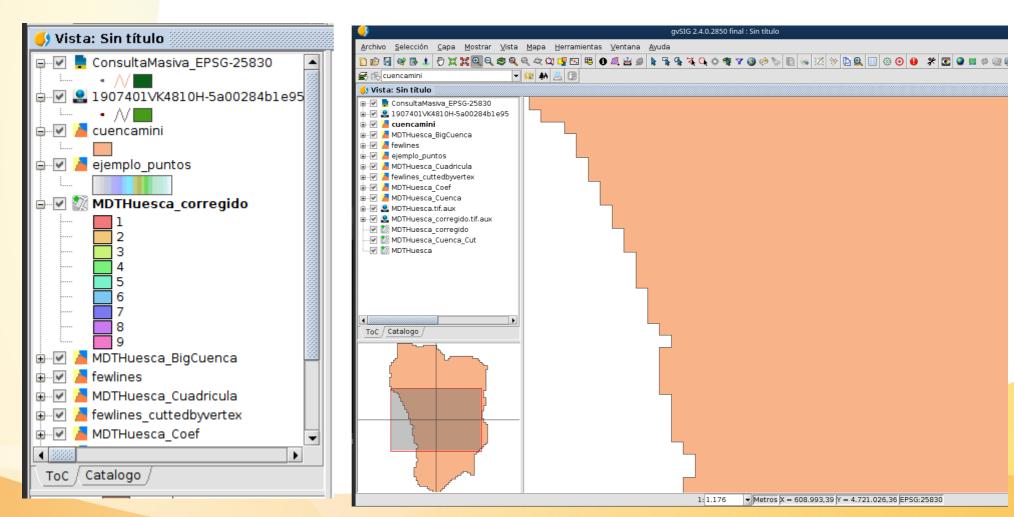

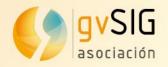

### **Table of Contents (ToC) → TabbedToC**

Advanced plugin created from Scripting

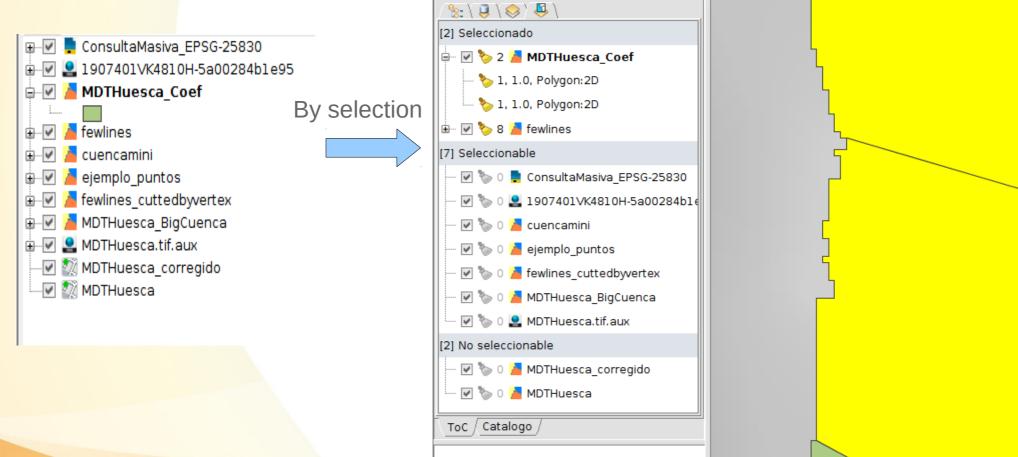

🔰 Vista: Sin título

https://github.com/gvSIGAssociation/gvsig-desktop-scripting-TabbedToC

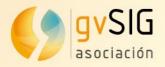

## **Table o**f Contents (ToC) → TabbedToC

Advanced plugin created from Scripting

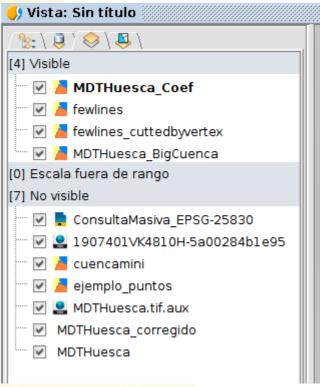

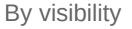

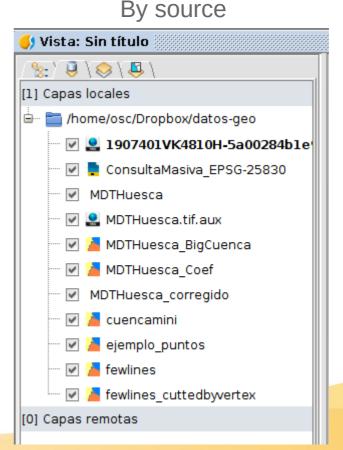

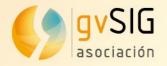

#### **Table of Contents (ToC) → TabbedToC**

Advanced plugin created from Scripting

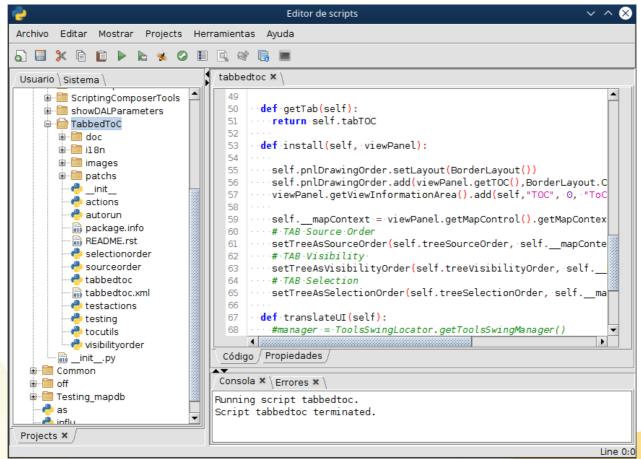

https://github.com/gvSIGAssociation/gvsig-desktop-scripting-TabbedToC

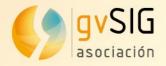

# Example Quick Info

New type of data visualization

| 🤣 Layer properties                                        | - • •                                                                  |
|-----------------------------------------------------------|------------------------------------------------------------------------|
| General Symbols Labelling Hyperlink Metadata 3D Quickinfo |                                                                        |
| ○ Use a field<br>Select field to show in the 'tip'        |                                                                        |
| pob_66_mas                                                | $\sim$                                                                 |
| Use expression                                            |                                                                        |
| "Reference: %s" % refman                                  | Fields                                                                 |
| Test                                                      | refman<br>pob_0_14<br>pob_15_65<br>pob_66_mas<br>pob_total<br>GEOMETRY |
| Cancel                                                    | Apply Arcept                                                           |

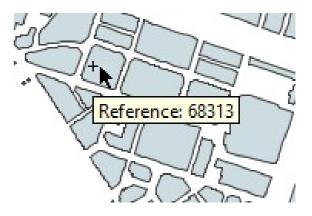

https://blog.gvsig.org/2017/12/15/towards-gvsig-2-4-quick-info-tool/ https://github.com/gvSIGAssociation/gvsig-desktop-scripting-quickinfo

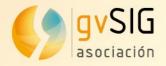

# Example Quick Info

New type of data visualization

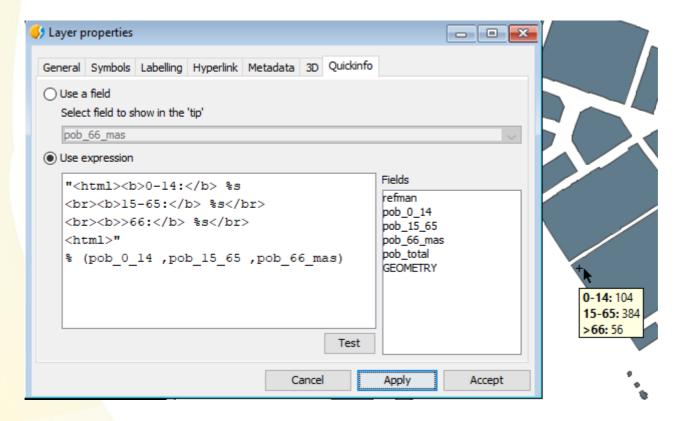

https://blog.gvsig.org/2017/12/15/towards-gvsig-2-4-quick-info-tool/ https://github.com/gvSIGAssociation/gvsig-desktop-scripting-quickinfo

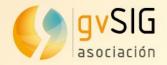

# Example CSV Wizard

Advanced tool for import CSV

| 🦪 Add laye                                 | er 💫 🗸 🔨 💊 😓 🕸 🏷 🛅 🤜 🔀 🛠 🖸 😫 🗐 🍩 🕗 🥵 🏹 🖉                                                                                                    |
|--------------------------------------------|----------------------------------------------------------------------------------------------------|
| File \wcs \ WFS \ OGR \ WMS \ WMTS \ WebM  | Maps \ GeoDB \ OSM \                                                                                                    |
| File                                       | Tiled Add                                                                                                    |
| an. CSV<br>CRS unknown. Assumed EPSG:25830 | Properties                                                                                                    |
|                                            | Delete                                                                                                    |
|                                            |                                                                                                    |
|                                            | General \ Geometry \                                                                                                    |
|                                            | Character set UTF-8                                                                                                    |
|                                            | Regional configuration English                                                                                                    |
|                                            | First row as header                                                                                                    |
|                                            | From row 0 🜩                                                                                                    |
|                                            | Comment start marker                                                                                                    |
|                                            | Ignore errors                                                                                                    |
|                                            | Options separator     O     Use separator                                                                                                    |
|                                            | ○ Tab key ○ Comma 	 ③ Semicolon 	 ○ Space ○ Other                                                                                                    |
|                                            | Text delimiter Escape character                                                                                                    |
|                                            | ○ Use fixed width                                                                                                    |
|                                            | Columns 0                                                                                                    |
|                                            | Columns                                                                                                    |
|                                            | Column 0 - Name RO SORT_NAME_RG FULL_NAME_RG                                                                                                    |
|                                            |                                                                                                    |
|                                            | RCUFIUNILATLONGDMS_LATDMS_LONGMGRSJOGFCDSGPCCC1ADM1P0PELEVCC2NTLCSHORT_F0I                                                                                          |
|                                            | 1 1-398008-58715042.666667142:40:00N1:00:00E31TCH3610225739NK31-04TMTSSP00ANNPI<br>2 1-1408341-202181543.5166671.41666743:31:00N1:25:00E31TCJ7203119410NK31-01HSTMF |
|                                            | 3 1-406187-60051642.351.4542:21:00N1:27:00E31TCG7233789801NK31-04HSTMSP00ANNRIU                                                                                     |
|                                            | 4 1-383259-57085642.4333331.48333342:26:00N1:29:00E31TCG7524899005NK31-04HSTMAN<br>5 1-1396947-200479342.61.73333342:36:00N1:44:00E31TCH9608817175NK31-04TPKAN,FRAN |
|                                            | Advanced Accept Cancel                                                                                                    |

Asociación gvSIG www.gvsig.com

https://github.com/gvSIGAssociation/gvsig-desktop-scripting-CSVWizard

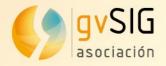

#### **Mobile** forms

Create mobile forms

| Mobile for                                                   | ns designer                                                                      |                     |                         | - 6 X            |  |  |  |
|--------------------------------------------------------------|----------------------------------------------------------------------------------|---------------------|-------------------------|------------------|--|--|--|
| ichero                                                       | ro /mcarrera/Z_Android/Android_Samsung_G_6/tags_son-original/tags.json 📝 📃 🔯 🧰 🔅 |                     |                         |                  |  |  |  |
| Seccion                                                      | Árboles 🗸 🖉 🖉                                                                    |                     |                         |                  |  |  |  |
| Descripción                                                  |                                                                                  |                     |                         |                  |  |  |  |
| Formulari                                                    | os \ Previsualizaci                                                              | ón \                |                         |                  |  |  |  |
| Inventario                                                   | ,                                                                                |                     |                         | - 5 5 5          |  |  |  |
| Campos                                                       |                                                                                  |                     |                         |                  |  |  |  |
| Nombre [string]<br>Fecha_dato [date]<br>Monumental [boolean] |                                                                                  | Tipo<br>Clave       | connectedstringcom      | bo               |  |  |  |
| connected                                                    | connectedstringcombo                                                             | Etiqueta            |                         |                  |  |  |  |
|                                                              | Valor<br>Es etiqueta                                                             | Naranjo             | 😸 Mobile forms designer |                  |  |  |  |
|                                                              |                                                                                  | v                   | item                    |                  |  |  |  |
|                                                              |                                                                                  | Obligatorio         |                         | Variedad 2       |  |  |  |
|                                                              |                                                                                  | Valores             | Ciprés<br>Olivo         | Adoptar Cancelar |  |  |  |
|                                                              |                                                                                  | Naranjo<br>Limonero |                         |                  |  |  |  |
|                                                              |                                                                                  |                     |                         |                  |  |  |  |
|                                                              |                                                                                  |                     | <b>☆ ♥ ■ ⊕</b>          |                  |  |  |  |
|                                                              |                                                                                  |                     | Variedad 1              |                  |  |  |  |
|                                                              | <b>☆ ♥ # </b> ⊕                                                                  | ]                   |                         | <b>☆ ♥ #</b> ₽   |  |  |  |

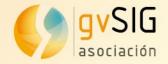

### Report by point

Generate a point with the info in all the layers in a view

|                                                                                                    |                     |          |             | 🌖 Rep   | ortByP                                                       | ointPa  | inelRe     | eport                                                      |                 |                   |        |               | <b>d</b> _ | . 🛛 , 🖂 |
|----------------------------------------------------------------------------------------------------|---------------------|----------|-------------|---------|--------------------------------------------------------------|---------|------------|------------------------------------------------------------|-----------------|-------------------|--------|---------------|------------|---------|
|                                                                                                    |                     |          |             | _Repor  | t                                                            |         |            |                                                            |                 |                   |        |               |            |         |
|                                                                                                    |                     |          |             |         | Report for point: POINT (480649.8580743211 6203454.93365588) |         |            |                                                            |                 |                   |        |               |            |         |
| 🜖 Propiedades de l                                                                                                    | la cana             |          |             | MDT_    | sin_de                                                       | presion | nes        |                                                            |                 |                   |        |               |            |         |
|                                                                                                    | la capa             |          |             | ******  |                                                              |         | B          | and                                                        |                 |                   |        | 1             | /alue      |         |
| $\langle \text{General} \setminus \text{Simbología} \setminus \text{Etiquetados} \setminus \text{Hiperenlace} \setminus \text{Metadatos} \setminus \text{3D} \setminus \text{Reportbypoint} \setminus \hat{\mathcal{S}}$ |                     |          |             |         |                                                              |         | 0          |                                                            |                 |                   | 59.67  | 59.6743296842 |            |         |
| _Table_name_to_use                                                                                                    | MDTHuesca_BigCuenca |          |             |         |                                                              | BODI    | DEDO       | 0.2                                                        |                 |                   |        |               |            |         |
| Campos                                                                                                    |                     |          |             |         |                                                              | BORI    |            |                                                            |                 |                   |        |               |            |         |
| campos                                                                                                    |                     |          |             | FIPS    | ISO2                                                         | ISO3    | UN         | NAME                                                       | AREA            | POP2005           | REGION | SUBREGIO      | N LON      | LAT     |
| _Field_nar                                                                                                    |                     | o_show   | _Show       | UK      | GB                                                           | GBR     | 826        | United                                                     | 24193           | 60244834          | 150    | 154           | -1.6       | 53.0    |
| ID<br>Área aguas                                                                                                    | ID<br>Área aguas    |          | ><br>><br>> |         | 02                                                           | 0.011   |            | Kingdom                                                    |                 |                   | 100    | 101           | 1.0        | 00.0    |
| GEOMETRY                                                                                                    | GEOMETRY            |          | <b>v</b>    |         |                                                              |         |            |                                                            |                 |                   |        |               |            |         |
|                                                                                                    |                     |          |             |         |                                                              |         |            | a                                                          | vSIG 2.4.0.2850 | final · Sin títul |        |               |            |         |
|                                                                                                    |                     |          |             |         |                                                              | N       | Mapa He    | erramientas <u>V</u> enta                                  |                 |                   |        |               |            |         |
|                                                                                                    |                     |          |             |         |                                                              |         |            | <u>A</u> dministrador de o                                 | -               | 19 %              | · 🚺 🔣  | 1 🖊 🤮         |            |         |
|                                                                                                    |                     |          |             |         |                                                              |         |            | <u>S</u> imbología                                         |                 | •                 |        |               |            | ~       |
|                                                                                                    |                     |          |             | -       |                                                              |         |            | <u>T</u> ransformaciones<br>H <u>2</u> Spatial             |                 |                   |        | port by poin  | t info     | 8       |
|                                                                                                    |                     |          |             |         |                                                              |         |            | <u>O</u> racle                                             |                 | •                 | _ Ke   | port by poin  | t inio     |         |
| if_only_one_recor                                                                                                    | d generate report   |          |             |         |                                                              |         |            | S <u>c</u> ripting                                         |                 | •                 |        |               |            |         |
|                                                                                                    |                     |          |             |         |                                                              |         |            | Desarrollo                                                 |                 | •                 |        |               |            |         |
| _Type_of_report                                                                                                    | _By_table           |          |             | •       |                                                              |         |            | _ <u>R</u> eportByPoint                                    |                 |                   |        |               |            |         |
|                                                                                                    |                     | JButton  |             |         |                                                              | ıá      | a 📖 🚺      | _ c <u>a</u> dastralparcels<br>_ S <u>e</u> ntinel Downloa | downloReport    | by point info     |        |               |            |         |
|                                                                                                    | ·                   |          |             | ,       |                                                              | u       | uetado 😰   |                                                            |                 | nt )              |        |               |            |         |
|                                                                                                    |                     | Cancelar | Aplicar     | Aceptar |                                                              |         | uesca BigO | Cuenca                                                     |                 |                   |        | A             | sociació   | on avsl |
|                                                                                                    |                     |          | -           |         |                                                              |         |            |                                                            |                 |                   |        |               | www.gv     |         |

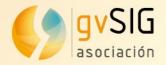

### **Quick Export Map**

Create quick map

| 🚭 Configuración impresión 🔣   |
|-------------------------------|
| Impresora                     |
| Formatos A4 🗸 Copias 1        |
| Orientación: Horizontal 👻     |
| Título vista                  |
|                               |
| Opciones                      |
| 🗌 Mostrar leyenda             |
| Mostrar cuadrícula 5000.0     |
| Forzar escala     1:50000.0   |
| Imagen                        |
| 🔿 Sin Logo                    |
| OP Por defecto                |
| O Imagen                      |
| Vista previa Aceptar Cancelar |

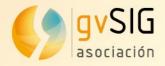

# Sentinel Downloader

 Search and download Sentinel products

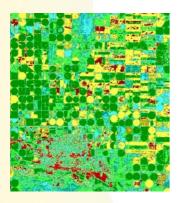

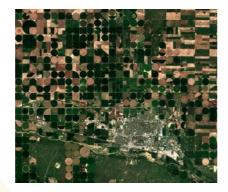

| • |
|---|
| • |
| - |
| 7 |
|   |
|   |
|   |
|   |
|   |
|   |

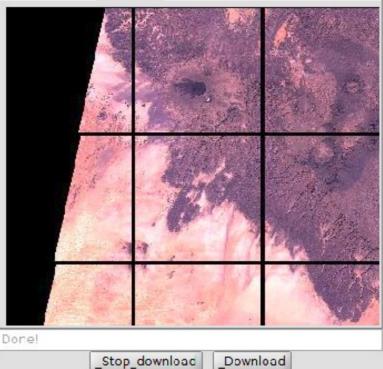

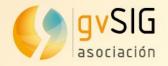

# **Other t**ype of plugins

- GMLC atastro  $\rightarrow$  create new export format file
- CadastralDownloader → download municipalities
- Geocoding Online  $\rightarrow$  using python libraries
- SimpleLogin → Basic user system

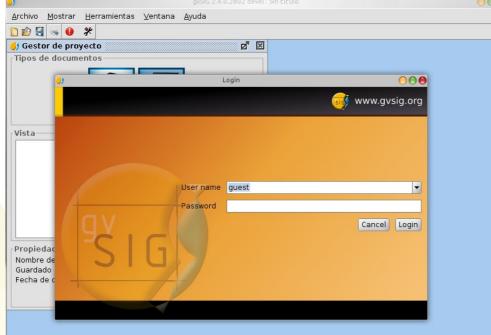

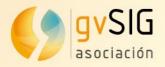

# +Info Official docs

- gvsig.com
- blog.gvsig.com
  - Workshops
- Mailing list
- Scripting guide 2.4
- Youtube
  - Gvsig + scripting

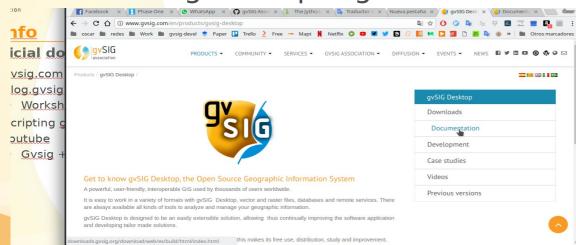

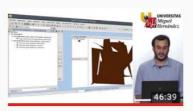

gvSIG

info@gysig.com

aquin Jose del Cen jdeloerro@gynig.com Óscar Martinez

gvSIG

0

17:10

C gySIG

( sysig

#### Seminario de introducción a la scripting (Python) Universidad Miguel Hernández de Elche • 5

Seminario de introducción a la programaci Responsable de **scripting** 3 ...

#### APRENDE SCRIPTING EN gvSI

Universidad Miguel Hernández de Elche • 6

Más vídeos de la colección en los siguient gvSIG EN MEDIA HORA ...

#### GEOPROCESAMIENTO DESDE Universidad Miguel Hernández de Elche •

Más vídeos de la colección en los siguient SCRIPTING EN gvSIG ...

13as Jornadas Int. gvSIG: Talle

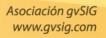

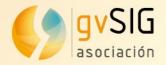

# +Info

#### Code

Source code

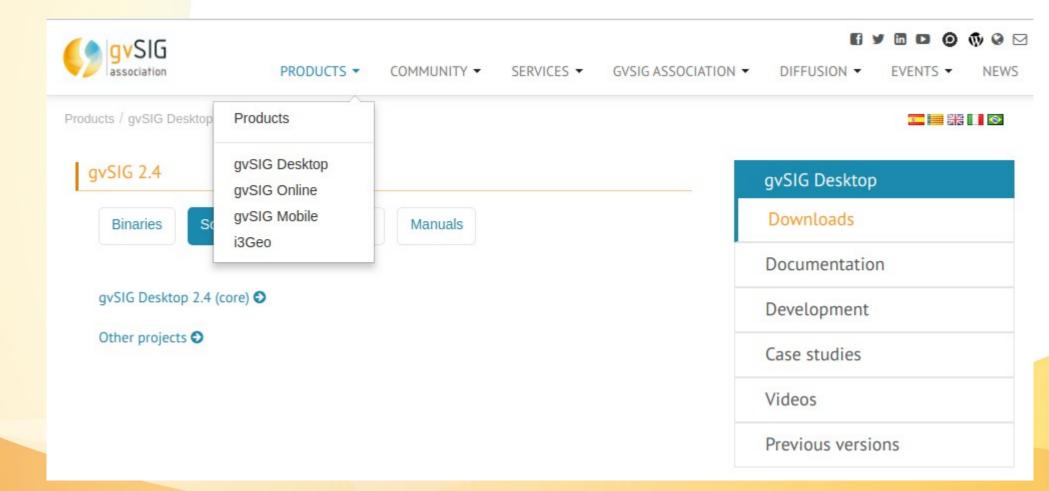

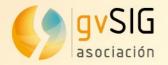

# +Info Code

#### Github https://github.com/gvSIGAssociation

| gvSIG Association           The gvSIG Association aims for the gvSIG and gvNIX proje                •> http://www.gvsig.com                                                                  | ects sustainability and the deve | elopment of the Free Geomatics                                                                        |      |
|----------------------------------------------------------------------------------------------------|----------------------------------|----------------------------------------------------------------------------------------------------|------|
| Repositories 36 Le People 16 Teams 7 Projects                                                                                                    | 0 Settings                       |                                                                                                    |      |
| Search repositories Type: All -                                                                                                    | Language: All -                  | Customize pinned repositories                                                                         | New  |
| <b>gvsig-online</b><br>Web platform for simplified creation and management of geoportals and<br>Spatial Data Infrastructures (mirror from official SVN)<br>• Python 1 1 1 Updated 4 days ago | mmm                              | Top languages <ul> <li>Python</li> <li>Java</li> <li>HTML</li> <li>JavaScript</li> <li>CSS</li> </ul> |      |
| gvsig-desktop-scripting-quickinfo       Python     Updated 4 days ago                                                                                                    |                                  | People                                                                                                | 16 > |
| gvsig-desktop-scripting-iconThemeConfigurator                                                                                                    |                                  |                                                                                                    | φ.   |

# omartinez@gvsig.com

# @masquesig / masquesig.com

# Óscar Martínez

# ¡Thanks!

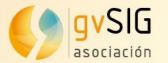